## **Linux'da Sistem Çökmesi Sonrası GRUB Ekranından Veri Kurtarma**

(+) Birebir denenmiştir ve başarıyla uygulanmıştır.

Ubuntu 14.04 LTS sisteminde apt-get purge ile python'ı sildiğimde sisteme ait temel dosyalar da silindiğinden sistem açılamaz duruma gelmiştir. Bu noktadan sonra sistemde var olan dosyaları kurtarmak için aşağıdaki adımlar takip edilmiştir.

- 1. Bilgisayar başlatılır ve GRUB ekranına gelinir.
- 2. İşletim sistemi seçmek yerine Advanced Options seçeneği seçilir.
- 3. Recovery seçeneği seçilir.
- 4. Drop to shell seçeneği seçilir.

Böylece root haklarıyla çöken sistemin komut satırına erişilir.

5. Root haklarıyla komut satırındayken harici HDD bilgisayar takılır.

6. Komut satırından harici harddiski kullanabilmek için /media dizinine mount etmemiz gerekir. Bu işlem için aşağıdakiler uygulanır:

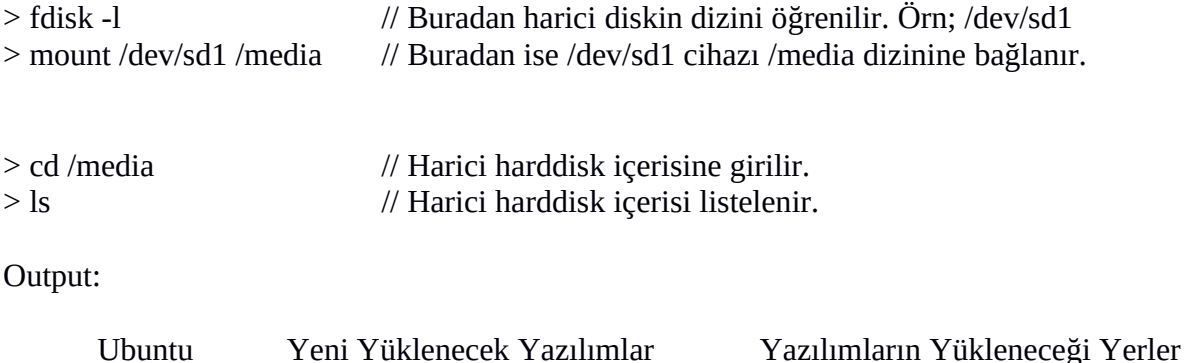

Görüldüğü üzere harici harddiskin içerisine girilir.

7. Çöken sistemdeki dosyalar harici harddiske kopyalanır. Örn;

(!) Not: Ubuntu verilerini sakladığın harddisk kullanılacaktır.

# İndirilenler klasörü kurtarılır. > cp -R /home/hasan/Downloads /media/Ubuntu/home/Downloads

# Desktop klasörü ve verileri kurtarılır. > cp -R /home/hasan/Desktop /media/Ubuntu/home/Desktop

# Virtualbox sanal makinaları kurtarılır. > cp -R /home/hasan/VirtualBox Vms /media/Ubuntu/home

# /var/www verileri kurtarılır > cp -R /var/www /media/Ubuntu/var/www

## Uyarı:

Bu işlemleri yaparken eğer kopyalananlar gerçekten de harici harddiske geldi mi diye bakma gereği duyulursa harici harddiski umount ile çıkarmamız gerekmektedir. Eğer umount ile çıkarmadan fiziksel olarak kabloyu çekerek çıkarırsak harici harddiski bir daha taktığımızda fdisk -l komutu diskimizi göremeyecektir. Çöken sistemin harici diskimizi bir daha görebilmesi için diskimizi başka bir bilgisayarda (windows makinada) açıp scan and fixed errors dememiz gerekmektedir. Umount etme işlemi ise şöyledir:

# Harici harddiskimiz çöken sistemden çıkarılır. umount /media

8. Böylece verilerimizi kurtarmış oluruz.